I installed v1.0.0 on a v7.04 Hubzilla instance.

This is the Admin Setting for Cart. As you can see there is a line down the page and it does not go away while I am in the module.

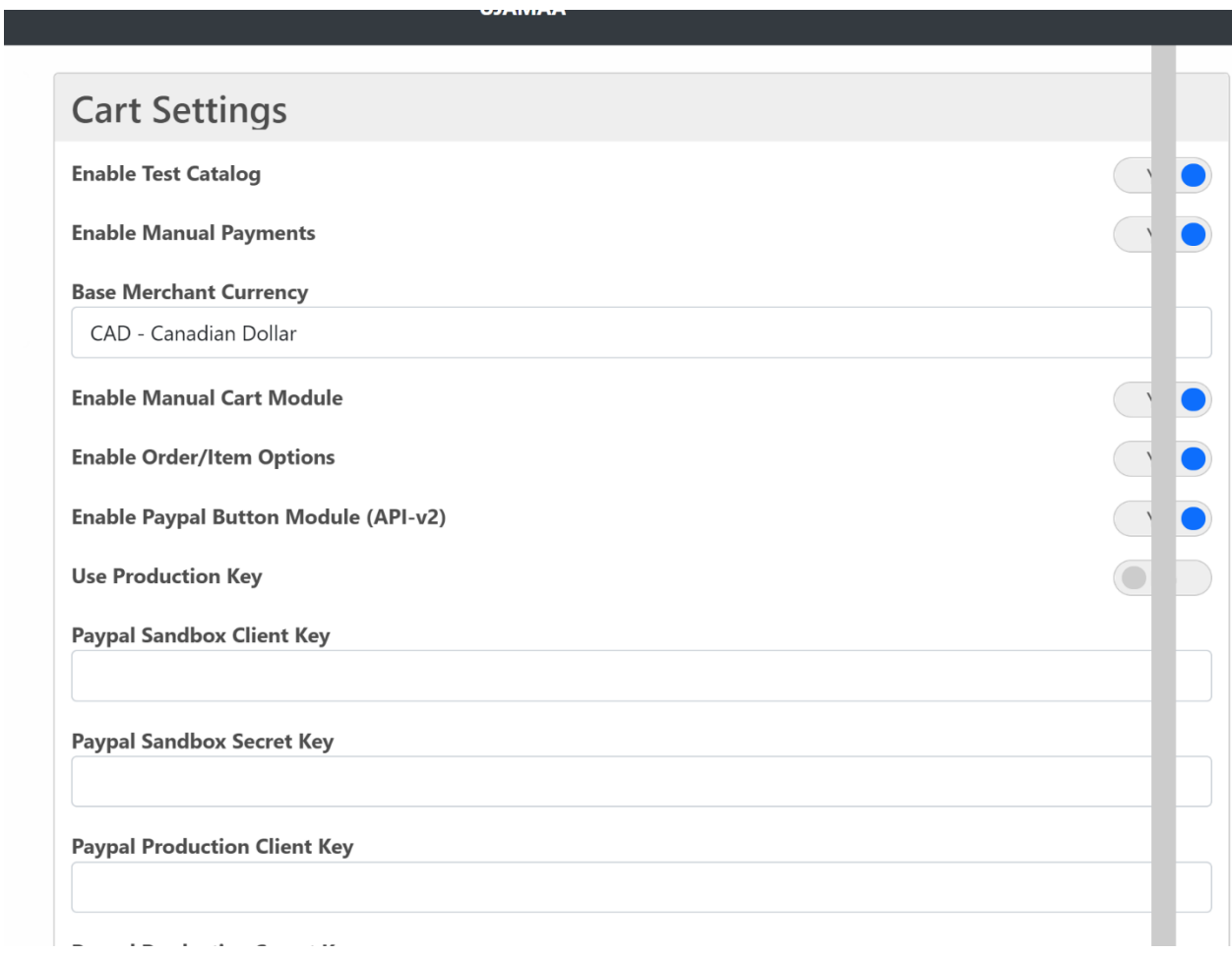

This is the view from a User perspective for a Product. The **Item Options** and **Item Subscriptions** don't work. The screen changes but nothing come up and no error message appears

## **My Shop**

#### Edit Item: 001 - Tee Shirt with Logos

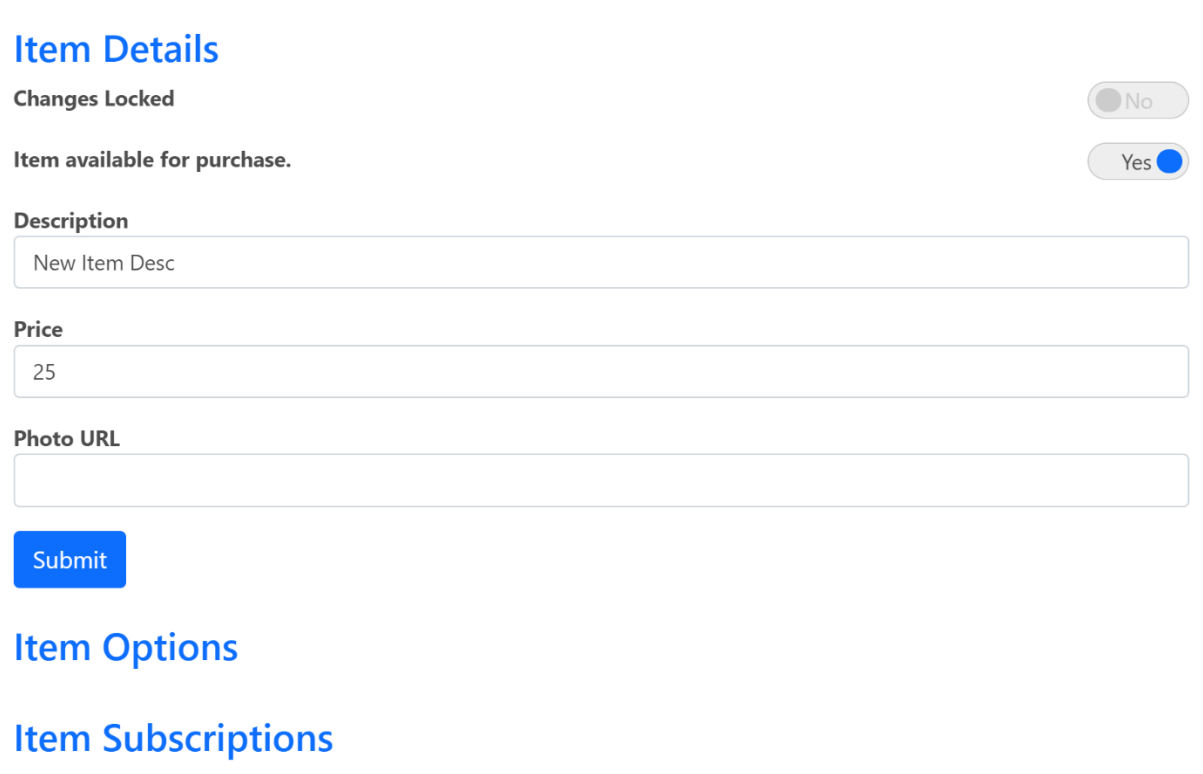

This is the view from a User perspective for a Service. The **Activation Commands** and **Deactivation Commands** don't work. The **Item Options** and **Item Subscriptions** don't work. The screen changes but nothing come up and no error message appears

# **My Shop**

#### Edit Item: 002 - Setup Consultation

#### **Item Details**

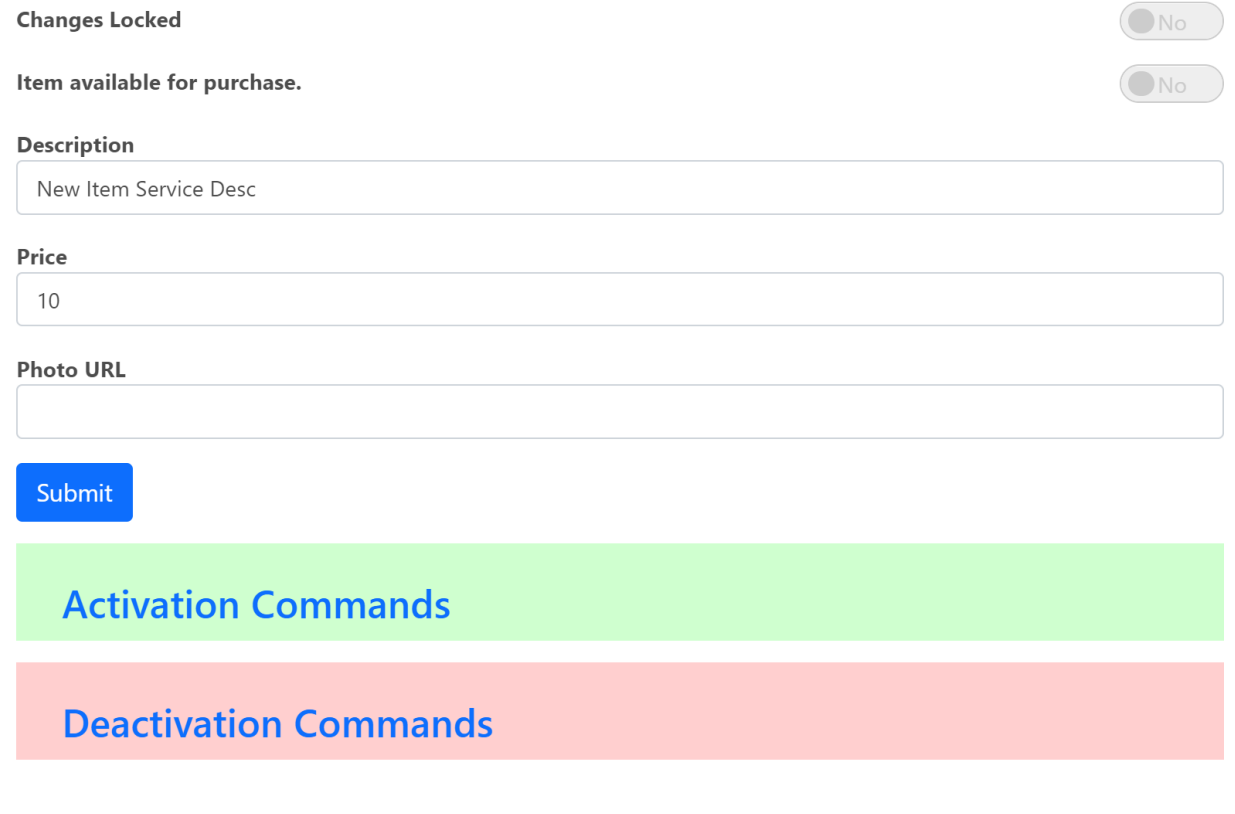

## **Item Options**

### **Item Subscriptions**

Does the Addon work with v7.04 of Hubzilla? If yes, do you have any configuration suggestions to fix these issues?